# **HP OpenView Reporting and Network Solutions**

## **Event Classifier Correlator User's Guide**

**Software Version: 2.0** 

for HP-UX, Solaris, and Windows® operating systems

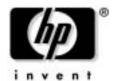

## Manufacturing Part Number: None August 2004

© Copyright 2003-2004 Hewlett-Packard Development Company, L.P.

## **Legal Notices**

#### Warranty.

Hewlett-Packard makes no warranty of any kind with regard to this document, including, but not limited to, the implied warranties of merchantability and fitness for a particular purpose. Hewlett-Packard shall not be held liable for errors contained herein or direct, indirect, special, incidental or consequential damages in connection with the furnishing, performance, or use of this material.

A copy of the specific warranty terms applicable to your Hewlett-Packard product can be obtained from your local Sales and Service Office.

#### **Restricted Rights Legend.**

Use, duplication or disclosure by the U.S. Government is subject to restrictions as set forth in subparagraph (c)(1)(ii) of the Rights in Technical Data and Computer Software clause in DFARS 252.227-7013.

Hewlett-Packard Company United States of America

Rights for non-DOD U.S. Government Departments and Agencies are as set forth in FAR 52.227-19(c)(1,2).

#### **Copyright Notices.**

©Copyright 2003-2004 Hewlett-Packard Development Company

No part of this document may be copied, reproduced, or translated to another language without the prior written consent of Hewlett-Packard Company. The information contained in this material is subject to change without notice.

#### **Trademark Notices.**

Windows® is a U.S. registered trademark of Microsoft Corporation.

UNIX® is a registered trademark of The Open Group.

## **Contents**

| 1. I          | ntroducing the Event Classifier Correlator                              |     |
|---------------|-------------------------------------------------------------------------|-----|
|               | Overview                                                                | . 8 |
|               | Features and Benefits of the Event Classifier Correlator                | . 9 |
|               | Event Classifications                                                   | 10  |
| <b>2. I</b> 1 | nstalling Event Classifier Correlator                                   |     |
|               | Preparing for Installation                                              | 12  |
|               | Hardware Requirements                                                   | 12  |
|               | Software Requirements                                                   | 12  |
|               | Installing the Event Classifier Correlator                              | 14  |
|               | Installing on a UNIX Operating System                                   | 14  |
|               | Installing on a Windows Operating System                                | 15  |
|               | Increasing the NNM Event Database Size                                  | 16  |
|               | Loading and Unloading the Event Classifier Correlator                   | 18  |
|               | Loading on a UNIX Operating System                                      | 18  |
|               | Loading on a Windows Operating System                                   | 18  |
|               | Verifying That the Event Classifier Correlator is Loaded                | 19  |
|               | Unloading on a UNIX Operating System                                    | 19  |
|               | Unloading on a Windows Operating System                                 | 20  |
|               | Uninstalling the Event Classifier Correlator                            | 21  |
|               | Uninstalling on an HP-UX Operating System                               | 21  |
|               | Uninstalling on a Solaris Operating System                              | 21  |
|               | Uninstalling on a Windows Operating System                              | 21  |
| 3. A          | accessing Event Classifier Correlator Alarms                            |     |
|               | Alarm Categories                                                        | 24  |
|               | Viewing Alarms                                                          | 25  |
| 4. T          | roubleshooting the Event Classifier Correlator                          |     |
|               | Troubleshooting Checklist                                               | 28  |
|               | Verifying that the NNM Services Are Operating on the Management Station | 29  |
|               | Verifying the ECS Circuit                                               | 30  |
|               | Tracing the ECS Engine                                                  | 31  |

## Contents

## **Support**

Please visit the HP OpenView web site at:

http://openview.hp.com/

There you will find contact information and details about the products, services, and support that HP OpenView offers.

You can go directly to the HP OpenView support web site at:

http://support.openview.hp.com/

The support site includes:

- Downloadable documentation
- Troubleshooting information
- Patches and updates
- · Problem reporting
- Training information
- Support program information

Introducing the Event Classifier Correlator

Chapter 1 7

#### **Overview**

The Event Classifier Correlator is a value-add software component to HP OpenView Network Node Manager (NNM). The Event Classifier Correlator works with both NNM Advanced Edition and NNM Starter Edition.

The Event Classifier Correlator correlates traps from devices into higher-level NNM alarms, greatly reducing the number of alarms an operator must consider in the NNM alarm browser. For this release, the Event Classifier Correlator correlates traps from Cisco devices only.

The Event Classifier Correlator classifies traps into one of the pre-defined categories of the NNM alarm browser, which enables you to find the important traps more quickly. For Cisco traps, there are eight pre-defined categories, which are based on the exception groups defined in Cisco Device Fault Manager (DFM).

The Event Classifier Correlator correlates alarms for the managed devices such that only one alarm per device appears in the NNM alarm browser for each category. You can view the correlated traps from the NNM alarm browser by opening a drill-down window of the alarm for that category.

## Features and Benefits of the Event Classifier Correlator

The following list outlines the features of the Event Classifier Correlator and its benefits to you.

- The Event Classifier Correlator classifies all Cisco traps into pre-defined categories based on the Cisco Device Fault Manager (DFM). These classifications are defined in "Event Classifications" on page 10.
- When conditions of the correlation rules are met, the Event Classifier Correlator generates new events that correspond to the pre-defined categories.
- When an identical classifier alarm is generated, NNM and the Event Classifier Correlator use *de-duplication* to nest the duplicate alarm beneath the most recent alarm. By reducing the quantity of alarms displayed in the alarm browser, you can easily identify the most important alarms.
- The NNM alarm browser displays only those generated events for the pre-defined categories, not the raw traps. This greatly reduces the number of alarms operators must consider.
- NNM logs the correlated traps into a file. These correlated traps can be viewed in a drill-down window for an alarm.
- No traps are discarded before you configure the system to do so.

Chapter 1 9

#### **Event Classifications**

Traps are classified and correlated into one of eight event classifications or categories. These pre-defined categories correspond to the exception groups in Cisco Device Fault Manager (DFM). The following list contains the types of alarms that can be generated and forwarded to the NNM alarm browser.

- OV Backplane Utilization Exception Event (OID .1.3.6.1.4.1.11.2.17.1.60001001)
- OV Error Exception Event (OID .1.3.6.1.4.1.11.2.17.1.60001002)
- OV Operational Exception Event (OID .1.3.6.1.4.1.11.2.17.1.60001003)
- OV Performance Exception Event (OID .1.3.6.1.4.1.11.2.17.1.60001004)
- OV Power Supply Exception Event (OID .1.3.6.1.4.1.11.2.17.1.60001005)
- OV Resource Exception Event (OID .1.3.6.1.4.1.11.2.17.1.60001006)
- OV Temperature Exception Event (OID .1.3.6.1.4.1.11.2.17.1.60001007)
- OV Unclassified Event (OID .1.3.6.1.4.1.11.2.17.1.60001008)

#### NOTE

For this release, no Cisco traps are configured for the OV Backplane Utilization Exception Event or OV Resource Exception Event categories.

**Installing Event Classifier Correlator** 

Chapter 2 11

## **Preparing for Installation**

Before installing the Event Classifier Correlator, verify that your computer meets the hardware and software requirements, and that the prerequisite software has been set up properly.

### **Hardware Requirements**

Verify that the following disk space settings are configured before installing the Event Classifier Correlator component.

#### Table 2-1 Recommended Disk Space Settings

| Location                | Size |
|-------------------------|------|
| UNIX: \$OV_MAIN_PATH    | 1 MB |
| Windows: %OV_MAIN_PATH% |      |

## **Software Requirements**

#### **Supported Operating Systems**

The following operating systems are supported.

- HP-UX 11.0 or HP-UX 11.11
- Solaris 2.8 or Solaris 2.9
- Windows  $^{\otimes}$  2000 with Service Pack 4, Windows  $^{\otimes}$  XP, and Windows 2003

#### **Network Node Manager**

Verify that the following software and all its prerequisites and patches are installed on all systems in the managed environment:

• HP OpenView Network Node Manager (NNM), version 7.5 (Starter Edition or Advanced Edition)

Refer to the *Network Node Manager Installation Guide* for instructions on how to install the NNM product.

#### **Verifying Proper Installation of Network Node Manager**

To verify that the NNM product is installed, do the following: *UNIX*:

/usr/sbin/swlist | grep "OpenView Network Node Manager" Windows:

- 1. From the Start menu, launch the Control Panel.
- 2. Double-click Add/Remove Programs.
- 3. Verify that HP OpenView Network Node Manager is present in the list of programs.

#### **Setting the NNM Environment Variables**

To source the NNM environment variables, do the following:

- UNIX using sh or ksh: . /opt/OV/bin/ov.envvars.sh
- UNIX using csh: source /opt/OV/bin/ov.envvars.csh
- Windows: In a command window, type install dir\bin\ov.envvars.bat

This step sets the following environment variables required by the Event Classifier Correlator:

- UNIX: \$OV\_BIN, \$OV\_LRF, \$OV\_CONF, \$OV\_MAIN\_PATH
- Windows: %OV\_BIN%, %OV\_LRF%, %OV\_CONF%, %OV\_MAIN\_PATH%

Chapter 2 13

## **Installing the Event Classifier Correlator**

If you encounter problems while performing the installation, see Chapter 4, "Troubleshooting the Event Classifier Correlator," on page 27, as well as the latest *Event Classifier Correlator Release Notes*, and the latest *Reporting and Network Solutions Release Notes* for assistance.

#### NOTE

If you are installing the Event Classifier Correlator over an existing installation of the Event Classifier Correlator, unload the event classifier correlators as described in "Loading and Unloading the Event Classifier Correlator" on page 18 before continuing with the installation.

### **Installing on a UNIX Operating System**

To install the Event Classifier Correlator on a  $UNIX^{\circledR}$  operating system, and load it into NNM, follow these steps:

- 1. Log on to the NNM management station as user root.
- 2. Verify that the NNM environment variables are sourced properly as described in "Setting the NNM Environment Variables" on page 13.
- 3. Mount the Reporting and Network Solutions CD-ROM.
- 4. From the Reporting and Network Solutions CD-ROM directory, execute setup.

The installation script verifies that the target system has the correct version of NNM installed and running. If NNM is not installed and running, the installation script exits with an error. See "Verifying Proper Installation of Network Node Manager" on page 13 and "Verifying that the NNM Services Are Operating on the Management Station" on page 29 for more information.

5. Follow the instructions on the screen to install the Event Classifier Correlator component. Table 2-2 lists the decisions you will be asked to make during the installation process.

Table 2-2 UNIX Installation Options for the Event Classifier Correlator

| Option                           | Description                                            |
|----------------------------------|--------------------------------------------------------|
| List of product types to install | Choose to install NNM Value-add<br>Components.         |
| List of value-add components     | Choose to install the NNM Event Classifier Correlator. |

- 6. Increase the NNM event database size as described in "Increasing the NNM Event Database Size" on page 16.
- 7. Configure all managed devices to forward traps to the NNM management station.

If possible, do not enable repetitive traps that report duplicate information as it may slow the performance of the event system.

## **Installing on a Windows Operating System**

To install the Event Classifier Correlator on a Windows operating system and load it into NNM, follow these steps:

- 1. Log on to the NNM management station as user administrator.
- 2. Verify that the NNM environment variables are sourced properly as described in "Setting the NNM Environment Variables" on page 13.
- 3. Insert the Reporting and Network Solutions CD-ROM into the CD-ROM drive.
- 4. The CD-ROM should start automatically. If it does not, go to the Reporting and Network Solutions CD-ROM directory, and then double-click setup.bat.

The installation script verifies that the target system has the correct version of NNM installed and running. If NNM is not installed and running properly, the installation script exits with an error. See "Verifying Proper Installation of Network Node Manager" on page 13 and "Verifying that the NNM Services Are Operating on the Management Station" on page 29 for more information.

Chapter 2 15

5. Follow the instructions on the screen to install the Event Classifier Correlator component. Table 2-3 lists the decisions you will be asked to make during the installation process.

## Table 2-3 Windows Installation Options for the Event Classifier Correlator

| Option                           | Description                                            |
|----------------------------------|--------------------------------------------------------|
| List of product types to install | Choose to install NNM Value-add<br>Components.         |
| List of value-add components     | Choose to install the NNM Event Classifier Correlator. |

6. Determine the state of the PMD process:

```
%OV_BIN%\ovstatus -c
```

7. If the PMD process is not running, stop and restart all NNM services:

```
%OV_BIN%\ovstop -c
%OV_BIN%\ovstart -c
```

- 8. Increase the NNM event database size as described in "Increasing the NNM Event Database Size" on page 16.
- 9. Configure all managed devices to forward traps to the NNM management station.

If possible, do not enable repetitive traps that report duplicate information as it may slow the performance of the event system.

#### **Increasing the NNM Event Database Size**

The default NNM event database size is 16 MB. Increasing the size of the NNM event database ensures that NNM is able to capture the numerous traps that may come from the managed devices.

To increase the NNM event database size, follow these steps:

1. Verify that the NNM environment variables are sourced properly as described in "Setting the NNM Environment Variables" on page 13.

2. Using any text editor, open the PMD local registration file:

UNIX: \$OV\_LRF/pmd.lrf

Windows: %OV\_LRF%\pmd.lrf

3. Edit the second line of the PMD local registration file to read:

```
OVs_YES_START::-SOV_EVENT;b64:OVs_WELL_BEHAVED:30:PAUSE
```

The OV\_EVENT stack option b64 specifies that the event database size is 64 MB. For more information on the OV\_EVENT stack options, see the ov\_event(5) UNIX manpage or the Windows reference page in NNM's online help.

4. Apply the change to the PMD local registration file:

UNIX: \$OV\_BIN/ovaddobj \$OV\_LRF/pmd.lrf

Windows: %OV\_BIN%\ovaddobj %OV\_LRF%\pmd.lrf

5. Stop the OpenView background processes:

UNIX: \$0V BIN/ovstop -c

Windows: %OV\_BIN%\ovstop -c

6. Start the OpenView background processes:

UNIX: \$0V BIN/ovstart -c

Windows: %OV\_BIN%\ovstart -c

Chapter 2 17

## **Loading and Unloading the Event Classifier Correlator**

The Event Classifier Correlator is automatically loaded when it is installed. To load or unload the Event Classifier Correlator separately from the installation, follow the instructions relevant to your operating system.

#### **Loading on a UNIX Operating System**

To load the Event Classifier Correlator on a UNIX operating system, follow these steps:

- 1. Log on to the NNM management station as user root.
- 2. Verify that the NNM environment variables are sourced properly as described in "Setting the NNM Environment Variables" on page 13.
- 3. Load the Event Classifier Correlator:
  - a. cd \$OV MAIN PATH/NetSolutions/EventClassifier/bin
  - b. ./classifier load.ovpl
- 4. Verify that the Event Classifier Correlator is loaded as described in "Verifying That the Event Classifier Correlator is Loaded" on page 19.

#### **Loading on a Windows Operating System**

To load the Event Classifier Correlator on a Windows operating system, follow these steps:

- 1. Log on to the NNM management station as user administrator.
- 2. Verify that the NNM environment variables are sourced properly as described in "Setting the NNM Environment Variables" on page 13.
- 3. Load the Event Classifier Correlator:
  - a. cd %OV\_MAIN\_PATH%\NetSolutions\EventClassifier\bin
  - b. classifier load.ovpl

4. Verify that the Event Classifier Correlator is loaded as described in "Verifying That the Event Classifier Correlator is Loaded" on page 19.

## Verifying That the Event Classifier Correlator is Loaded

To verify that the Event Classifier Correlator is loaded, follow these steps:

1. Launch the OpenView Composer interface:

```
UNIX: $OV_BIN/ovcomposer -m o
```

Windows: %OV BIN%\ovcomposer -m o

Choose the name space OV\_ECC from the name space table. Verify that the ECC correlators are listed.

2. Launch the Event Configuration interface:

UNIX: \$0V BIN/xnmtrap

Windows: %OV\_BIN%\xnmtrap

Verify that the definitions for the Cisco traps are displayed.

3. In any text editor, open the file:

UNIX: \$OV\_CONF/dedup.conf

Windows: %OV CONF%\dedup.conf

Verify that the entries for the Event Classifier Correlator are present.

### **Unloading on a UNIX Operating System**

Unload the Event Classifier Correlator before its removal. To unload the Event Classifier Correlator on a UNIX operating system, follow these steps:

- 1. Log on to the NNM management station as user root.
- 2. Verify that the NNM environment variables are sourced properly as described in "Setting the NNM Environment Variables" on page 13.

Chapter 2 19

- 3. Unload the Event Classifier Correlator:
  - a. cd \$OV\_MAIN\_PATH/NetSolutions/EventClassifier/bin
  - b. ./classifier\_unload.ovpl

#### **Unloading on a Windows Operating System**

Unload the Event Classifier Correlator before its removal. To unload the Event Classifier Correlator on a Windows operating system, follow these steps:

- 1. Log on to the NNM management station as user administrator.
- 2. Verify that the NNM environment variables are sourced properly as described in "Setting the NNM Environment Variables" on page 13.
- 3. Unload the Event Classifier Correlator:
  - a. cd %OV\_MAIN\_PATH%\NetSolutions\EventClassifier\bin
  - b. classifier\_unload.ovpl

## **Uninstalling the Event Classifier Correlator**

To uninstall the Event Classifier Correlator, follow the instructions relevant to your operating system.

#### **Uninstalling on an HP-UX Operating System**

To uninstall the Event Classifier Correlator on the HP-UX operating system, follow these steps:

- 1. Log on to the NNM management station as user root.
- 2. Unload the Event Classifier Correlator as described in "Unloading on a UNIX Operating System" on page 19.
- 3. Remove the Event Classifier Correlator:

/usr/sbin/swremove HPOvCCorr

#### **Uninstalling on a Solaris Operating System**

To uninstall the Event Classifier Correlator on the Solaris operating system, follow these steps:

- 1. Log on to the NNM management station as user root.
- 2. Unload the Event Classifier Correlator as described in "Unloading on a UNIX Operating System" on page 19.
- 3. Remove the Event Classifier Correlator:

/usr/sbin/pkgrm HPOvCCorr

### **Uninstalling on a Windows Operating System**

To uninstall the Event Classifier Correlator on a Windows operating system, follow these steps:

- 1. Log on to the NNM management station as user administrator.
- 2. Unload the Event Classifier Correlator as described in "Unloading on a Windows Operating System" on page 20.
- 3. On the taskbar, click Start, and then click Control Panel.

Chapter 2 21

## Installing Event Classifier Correlator Uninstalling the Event Classifier Correlator

- 4. Double-click Add or Remove Programs.
- $\hbox{\bf 5. Choose to remove the HP OpenView NNM Event Classifier Correlator } {\tt program.}$

**Accessing Event Classifier Correlator Alarms** 

Chapter 3 23

## **Alarm Categories**

The Event Classifier Correlator receives traps from managed devices and generates new OpenView events that appear in one of the eight pre-defined alarm categories of the NNM alarm browser.

The Event Classifier Correlator alarm categories are:

- Backplane Utilization Exception Events
- Error Exception Events
- Operational Exception Events
- Performance Exception Events
- Power Supply Exception Events
- Resource Exception Events
- Temperature Exception Events
- Unclassified Events

## **Viewing Alarms**

Double-click any of the alarm categories to open an alarm browser containing alarms specific to that category.

Figure 3-1 Power Supply Exception Traps Browser

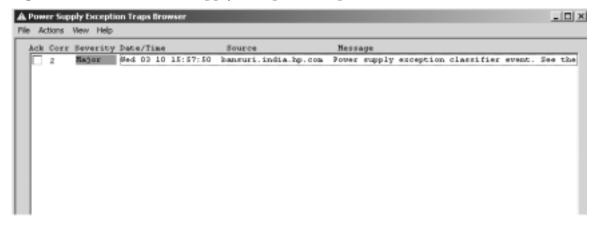

The alarm browser for an Event Classifier Correlator category, such as the Power Supply Exception Traps Browser shown in Figure 3-1, displays only one alarm per device. This alarm specifies the source of the exception fault, the time the alarm was generated by the Event Classifier Correlator, the severity of the alarm, and the number of correlated traps and events for that alarm.

Double-click the number in the Corr column to display the correlated traps and events associated with that Event Classifier Correlator-generated alarm. For example, double-clicking Corr number 2 in Figure 3-1 displays the correlated traps and events for a power supply exception event from the bansuri.india.hp.com device.

NNM and the Event Classifier Correlator use *de-duplication* to nest duplicate alarms beneath the most recent alarm. So, only one alarm per device appears in an event classifier browser. When a new Event Classifier Correlator alarm is generated, that alarm appears in the alarm browser. Additionally, the older Event Classifier Correlatorgenerated alarm from that device no longer appears in the alarm browser; it is added to the list of correlated traps and events.

Chapter 3 25

Accessing Event Classifier Correlator Alarms Viewing Alarms

Troubleshooting the Event Classifier Correlator

Chapter 4 27

## **Troubleshooting Checklist**

The following list is a summary of items to consider if you are having difficulties with the Event Classifier Correlator:

|         | Verify that NNM is installed as described in "Verifying Proper Installation of Network Node Manager" on page 13.                                                                                                    |
|---------|----------------------------------------------------------------------------------------------------|
| _       | Verify that the NNM environment variables have been sourced properly as described in "Setting the NNM Environment Variables" on page 13.                                                                                                    |
|         | Verify that the NNM services are running properly as described in "Verifying that the NNM Services Are Operating on the Management Station" on page 29.                                                                                                    |
| _       | Verify that the Event Classifier Correlator is loaded into NNM as described in "Loading and Unloading the Event Classifier Correlator" on page 18.                                                                                                    |
| <b></b> | Verify that the managed devices are properly configured to forward traps to the NNM management station. Avoid repetitive traps that report duplicate information and decrease performance. For information about these configurations, see the documentation that came with your routers.                                                                       |
|         | Verify the ECS circuit as described in "Verifying the ECS Circuit" on page $30.$                                                                                                    |
|         | Trace the ECS circuit as described in "Tracing the ECS Engine" on page $31.$                                                                                                    |
|         | If you are trying to install the Event Classifier Correlator over an existing version, unload the Event Classifier Correlator as described in "Loading and Unloading the Event Classifier Correlator" on page 18 before following the Event Classifier Correlator installation steps.                                                                           |
|         | For additional troubleshooting information, refer to the latest <i>Event Classifier Correlator Release Notes</i> and <i>Reporting and Network Solutions Release Notes</i> available on the Web at <a href="http://ovweb.external.hp.com/lpe/doc_serv">http://ovweb.external.hp.com/lpe/doc_serv</a> under the Reporting and Network Solutions product category. |

## Verifying that the NNM Services Are Operating on the Management Station

To verify that the NNM services are operating on the management station, follow these steps:

- 1. Verify that Network Node Manager is installed as described in "Network Node Manager" on page 12.
- 2. Determine the status of the NNM services:
  - *UNIX*: \$OV\_BIN/ovstatus -v
  - Windows: %OV\_BIN%\ovstatus -v

All of the processes, including PMD, should be running.

- 3. If NNM and all associated processes are not running, stop and restart the NNM services:
  - *UNIX*:

```
$OV_BIN/ovstop -c
$OV BIN/ovstart -c
```

Windows:

```
%OV_BIN%\ovstop -c
%OV BIN%\ovstart -c
```

Chapter 4 29

## **Verifying the ECS Circuit**

To verify information about the ECS circuit, follow these steps:

1. Retrieve information about the Composer circuit:

```
UNIX: $OV_BIN/ecsmgr -info
Windows: %OV_BIN%\ecsmgr -info
```

2. Retrieve statistics about the Composer circuit:

```
UNIX: $OV_BIN/ecsmgr -stats
Windows: %OV_BIN%\ecsmgr -stats
```

For information on the ecsmgr command, see the ecsmgr UNIX manpage or the Windows reference page in NNM's online help.

## **Tracing the ECS Engine**

To trace the ECS circuit:

- Windows: \$OV\_BIN/ecsmgr -trace <bitmap>
- UNIX: \$OV\_BIN/ecsmgr -trace <bitmap>

For information on the ecsmgr command, including correctly setting the bitmap argument, see the ecsmgr UNIX manpage or the Windows reference page in NNM's online help.

Chapter 4 31

Troubleshooting the Event Classifier Correlator **Tracing the ECS Engine** 

## Index

| A                                          | Ł                                           |
|--------------------------------------------|---------------------------------------------|
| alarm categories, 24                       | ECS circuit                                 |
| alarms                                     | tracing, 31                                 |
| Backplane Utilization Exception, 10        | verifying, 30                               |
| Error Exception, 10                        | ecsmgr                                      |
| nesting duplicate, 25                      | -info, 30                                   |
| Operational Exception, 10                  | -stats, 30                                  |
| Performance Exception, 10                  | -trace, 31                                  |
|                                            |                                             |
| Power Supply Exception, 10                 | ecsmgr command, 30<br>environment variables |
| Resource Exception, 10                     | setting, 13                                 |
| Temperature Exception, 10                  | setting Event Classifier Correlator, 13     |
| Unclassified, 10                           | •                                           |
| viewing correlated, 25                     | setting NNM, 13                             |
| viewing in browser, 25                     | Error Exception Event, 10, 24               |
|                                            | Event Classifier Correlator                 |
| В                                          | benefits, 9                                 |
| Backplane Utilization Exception Event, 10, | hardware requirements, 12                   |
| 24                                         | installing on UNIX, 14                      |
| ωī                                         | installing on Windows, 15                   |
| C                                          | loading on UNIX, 18                         |
|                                            | loading on Windows, 18                      |
| classifier_load.ovpl command, 18           | migrating, 28                               |
| command                                    | namespace, 19                               |
| ovcomposer, 19                             | setting environment variables, 13           |
| ovstatus, 16                               | software requirements, 12                   |
| xnmtrap, 19                                | troubleshooting, 28                         |
| commandd                                   | unloading on UNIX, 21                       |
| ovaddobj, 17                               | unloading on Windows, 21                    |
| commands                                   | verifying loaded, 19                        |
| classifier_load.ovpl, 18                   |                                             |
| ecsmgr, 30                                 | viewing alarms, 25                          |
| ovstart, 16, 17, 29                        | event database                              |
| ovstatus, 16, 29                           | increasing size of NNM, 16                  |
| ovstop, 16, 17, 29                         | **                                          |
| setup, 14                                  | Н                                           |
| Composer, 19                               | hardware requirements, 12                   |
| verifying status, 30                       | ,                                           |
| Corr column, 25                            | I                                           |
| correlated alarms                          |                                             |
| viewing in browser, 25                     | installation Event Classifier Correlator    |
| Correlation Composer. See Composer         | Event Classifier Correlator                 |
| Correlation Composer. See Composer         | on UNIX, 14                                 |
| D                                          | on Windows, 15                              |
| D                                          | Event Classifier Correlator on UNIX, 14     |
| dedup.conf file, 19                        | hardware requirements, 12                   |
| de-duplication, 9, 25                      | Network Node Manager, 13                    |
| Device Fault Manager (DFM), 8, 9, 10       | on Windows, 15                              |
| disk space                                 | setup command, 14                           |
| setting recommended, 12                    | setup.bat command, 15                       |
| documentation                              | software requirements, 12                   |
| downloading from web, 28                   | verifying NNM, 13                           |
|                                            |                                             |

#### L setup.bat command, 15 local registration file Т editing, 17 Temperature Exception Event, 10, 24 tracing N ECS circuit, 31 Network Node Manager troubleshooting checking status, 16 checking NNM services, 29 configuring event database, 16 checklist, 28 installing, 12 tracing ECS circuit, 31 setting environment variables, 13 verifying Composer circuit, 30 starting, 29 verifying loaded, 19 starting and stopping, 16 verifying NNM installed, 13 stopping, 29 supported versions, 12 U verifying installation, 13 Unclassified Event, 10, 24 verifying installed, 13 verifying services, 29 W NNM. See Network Node Manager window O **Event Configuration, 19** operating systems supported, 12 X Operational Exception Event, 10, 24 xnmtrap command, 19 OV\_ECC namespace, 19 ovaddobj command, 17 ovcomposer command, 19 ovstart command, 16, 17, 29 ovstatus command, 16, 29 ovstop command, 16, 17, 29 P Performance Exception Event, 10, 24 pmd.lrf file, 17 Power Supply Exception Event, 10, 24 publications Event Classifier Correlator Release Notes, Network Node Manager Installation Guide, 12 R release notes, 28 Resource Exception Event, 10, 24 S services verifying NNM, 29

setup command, 14